## **Viessmann 5235 Sporskifte Decoder**

# **Dansk Brugervejledning**

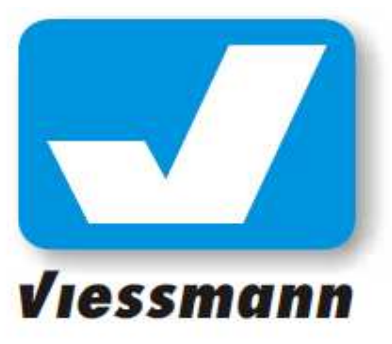

## **3-Vejs Sporskifte-Decoder for Marklin/Trix C-Skinner**

**(Til montage under Marklin / Trix C-Skinne)**

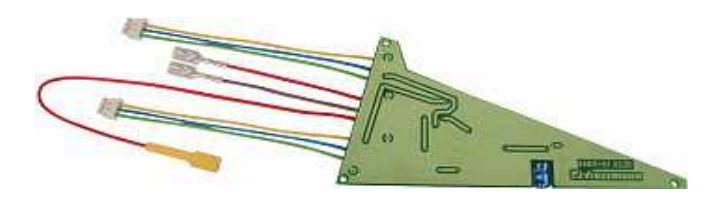

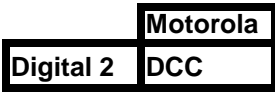

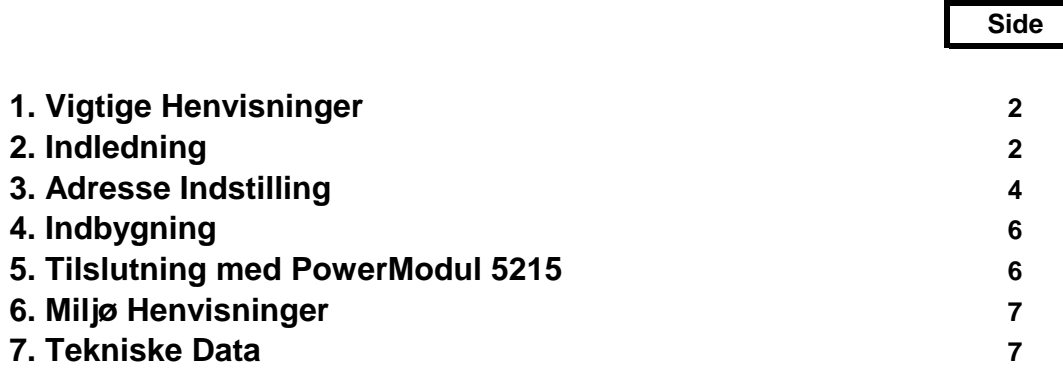

**DK Dette Produkt er ikke noget Legetøj Ikke egnet for Børn under 14 år. Opbevar denne Brugervejledning efter Montage af Produktet.**

### **1. Vigtige henvisninger.**

Gennemlæs denne Brugervejledning før de benytter dette Produkt eller indbygger dette Produkt.

Anvendelse af dette Produkt til dets rigtige formål. Denne Decoder er bestemt til følgende :

- **Til indbygning på Modeljernbaneanlæg som anvist i denne vejledning**
- **Til anvendelse sammen med en tilladt Modeljernbane Transformator og tilhørende Digital Central til modeljernbanestyring. (Incl Modeljernbane-Software)**
- **Må kun anvendes til Drift i tørre rum.**

Anvendelse af dette produkt til et andet formål er IKKE TILLADT og anses for UKORREKT anvendelse. For Skader opstået som følge af forkert anvendelse af dette Produkt, hæfter Producenten ikke for. Risikoen for skader som følge af forkert anvendelse af dette Produkt, er alene brugerens ansvar og dækkes ikke af Garantien.

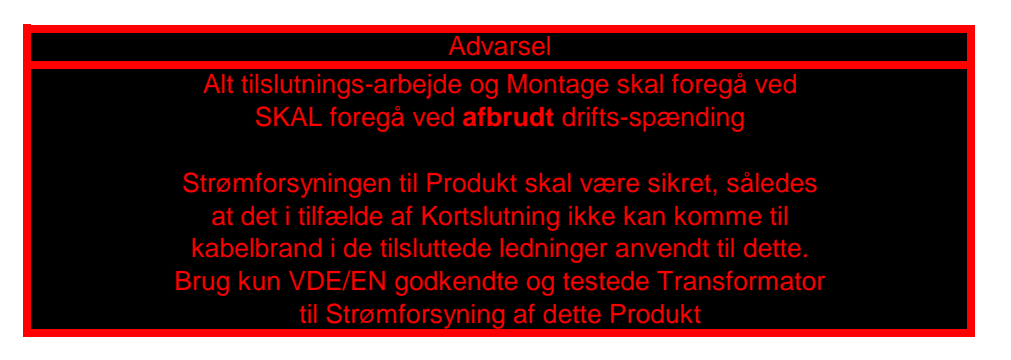

#### **2. Indledning.**

Denne decoder kan indbygges i Marklin og Trix's 3-vejs Sporskifter

(med 2 indbyggede Elektromekaniske Drev)

Det komplet opbyggede 3-vejs Sporskifte kan herefter anvendes uden nogen for for elektisk fortrådning over 2 på hinanden efterfølgende Adresser ud af 2040 Mulige Adresser i DCC. I Marklin Digital-systemet kan der anvendes Adresserne 1 - 256

3-vejs Sporskifte-decoderen understøtter Motorola og DCC (NMRA) - dataformaterne og kan anvendes sammen alle Digital Central som er Kompitable med disse data-formater.

Endvidere er det muligt at Programmere Decoderen med Lokomotiv-adresser (både Motorola og DCC) Således kan Sporskifte-decoderen styres med Funktionstasterne F1 - F4 både med Marklin's Mobilstation og Roco's LokMaus 2/3 (DCC)

Som en af de særlige Egenskaber ved Decoderen bliver Skifte-strømmen til Decoderen forsynet separat ind i Decoderen via et ekstra Kabel (det røde kabel med det gule stik).

Strømforsyningen til Decoderen kan valgfrit vælges at tages fra Skinnerne (digital-strømkredsen) , se Afbilning 1 eller fra en Separat Transformator, se Afbildning 2.

Den sidste mulighed aflaster Deres Booster og sikrer dem at Sporskifterne også skifter optimalt, når der er mange Lokomotiver i gang på banen samtidigt.

For at opnå den optimale Skiftestrøms-ydelse kan det dog være anbefalelsesværdigt at indbygge en Strømforsyning via en Viessmann PowerModul 5215 (Se, side 8, Afbildning 4)

### **BEMÆRK :**

Hvis du anvender en separat Transformator til strøm-indfødning (som vist i Afbildning 2 eller 4), må det røde Kabel med det gule Stik IKKE forbindes til den Røde ledning til den Digitale strømforsynin, ej heller til midterleden på skinnerne.

I stedet for skal den røde ledning med det gule stik altid tilsluttes efter anvisningerne i Afbildning 1 eller 2 eller 4 (se side 8)

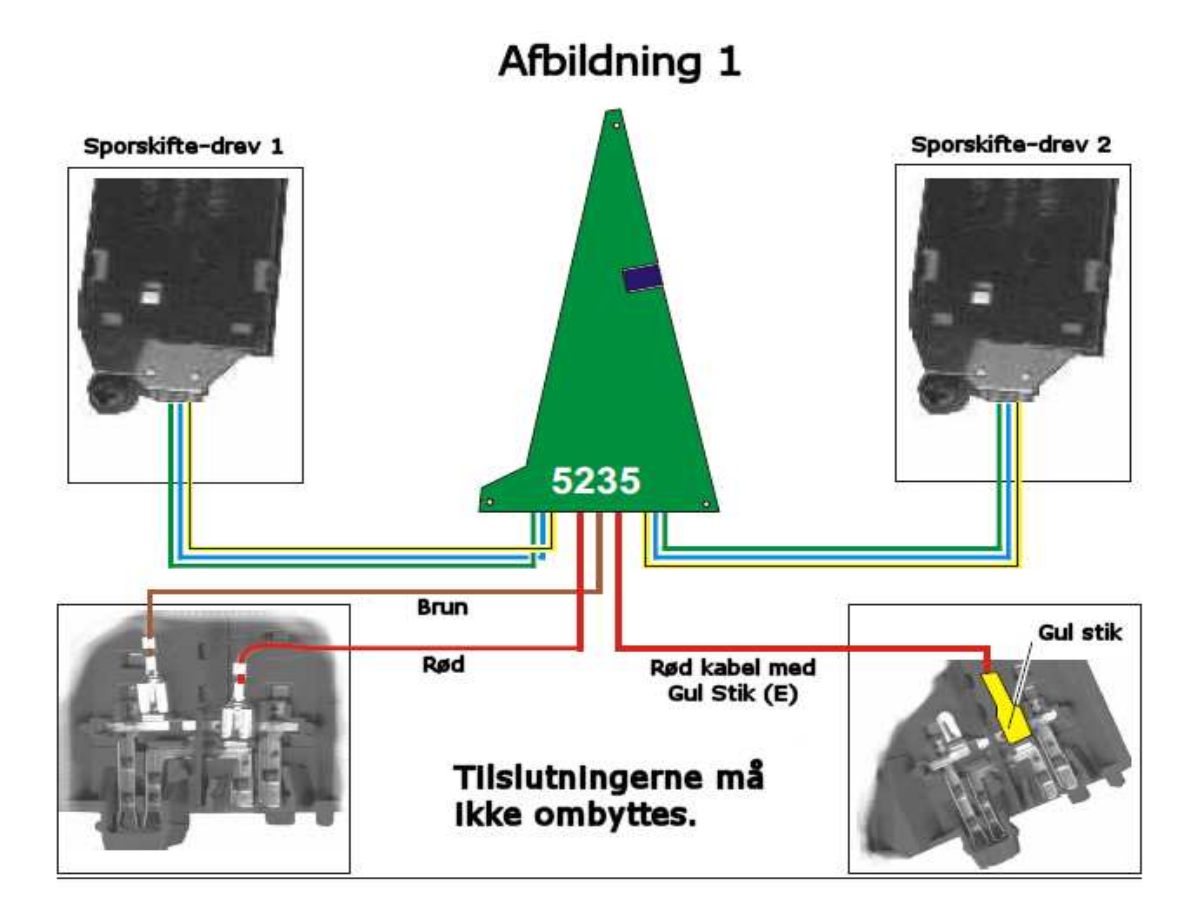

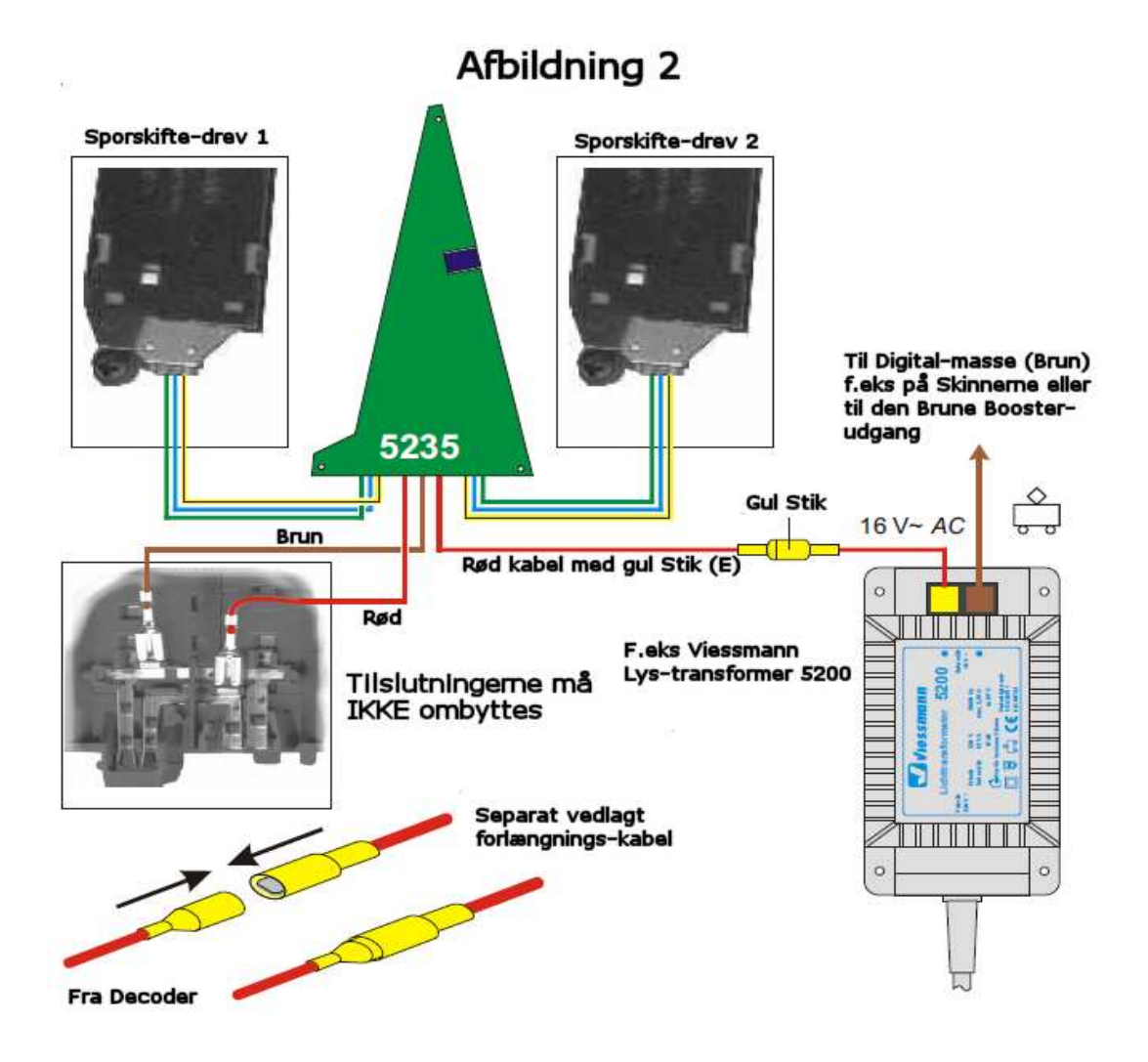

#### **3. Adresse-indstilning.**

Adresse-indstillingen udføres via den lille Tryk-knap som sidder på Decoder-printet til 3-vejs Sporskiftet

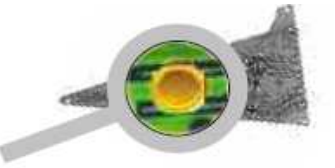

Decoderen monteres som anvist i Afbildning 1 til Sporskiftets Drev - **Dog skal du IKKE tilslutte Decoderprintets ledninger til Sporskiftets stifter placeret under Sporskiftet endnu** !

For den følgende Adresse-indstilling skal de placere Sporskifte således at bunden vender synligt opad og samtidig være opmærksom på at den frithængende Decoder ikke kommer i kontakt med nogen metaldele på Sporskiftet eller til Drevet. Håndbetjenings-palen som er monteret på sporskiftet's overside skal kunne bevæge sig frit frem og tilbage - hæv eventuelt Sporskiftet en smule ved at placere et eller andet derunder.

Sporskiftet skal nu tilsluttes rent strømforsynings-mæssigt til deres Digital-Central for indstilling af adressen. Inden de programmerer decoderen skal de 1 enkelt gang afbryde og igen tilslutte deres Digital-Central (f.eks tryk på STOP-tasten, derefter på GO-tasten igen)

Før Programmering efter B) og D) (Se længere nede på siden) må der ikke befinde sig et Lokomotiv med med tilkoblet Funktions-taste i Lokomotiv-hukommelsen som vises på Centralen's display/skærm.

Alt efter det tilstedeværende Digital-system / Digital format som De anvender, anvender de 1 af de følgende programmerings-metoder.

Tryk på den lille runde Tryk-knap på Sporskifte-decoderens Print med deres finger eller anvend eventuelt en kuglepen, hvor skrivestiften ikke er trykket ned. (Når de trykker på den runde knap vil der kunne mærkes/ høres et lille "klik", hvorefter Decoderen er klar til Programmering.)

### **A) : Marklin Motorola / Systems.**

For at programmere en Marklin Motorola Adresse skal de trykke 1 gang på Tryk-knappen på Decoderen. Herefter begynder Sporskiftet at stå og skifte langsomt frem og tilbage.

På deres Marklin Motorola Digitalsystem trykker de på en Magnetartikel-taste, som deres Sporskiftedecoder skal reagere på (f.eks via Marklin's 6040 keyboard eller på en Magnetartikel-taste på deres CS 1 / CS 2 Central ). Om de på 6040 Keyboard trykker på en Rød eller en Grøn taste er under programmeringen er ligegyldigt. Alternativ kan de også udløse en Sporskifte-kommando via Modeljernbane-software, som f.eks Windigipet eller et andet program. (Se vejledning for dette i det anvendte program).

3-vejs Sporskiftet styres nu f.eks via en 4-blok på 6040 Keyboard'et. Med den "røde" taste indstilles Sporskiftet til at køre ind af det "buede" afsnit, mens den "grønne" taste indstiller sporskiftet til at køre "ligeud". En sådan Taste-blok begynder altid med en "ulige" adresse, f.eks 1 og 2 eller 3 og 4, som vist herunder.

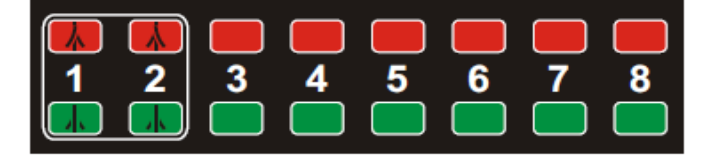

Ved moderne Central, så som Viessmann Commander, Marklin CS1/CS2 eller ECoS 1/2 kan de selvfølgelig også anlægge et 3-vejs Sporskifte-symbol og anvende dette.

Har Decoderen accepteret Adressen skifter den tilsluttede Sporskifte 1 gang frem og tilbage og programmeringen er hermed afsluttet.

#### **B) : Mobilstation:**

Mobilstation kan ikke udføre Sporskifte-kommandoer til Magnetartikler. De kan dog programmere Viessmann 5235 Decoderen til funktion sammen med en "Funktions-taste" via en Motorola Lokomotivadresse.

Indstil et på deres Mobilstation et Lokomotiv på en Adresse (muligheden er beskrevet som mulighed C i brugervejledningen til Mobilstationen). Vælg en Adresse som IKKE er belagt af nogle af deres Lokomotiver Tryk 1 gang på tryk-knappen på Decoderen. Det ene sporskifte-vinge skifter nu langsomt frem og tilbage

Tryk anden gang på tryk-knappen på Decoderen. Sporskifte-vingen skifter nu med en anden rytme.

Herefter trykker de på en af Funktions-tasterne F1 … F4 (venstre taste-række). Har Decoderen accepteret Adressen, skifter Sporskiftet 1 gang frem og tilbage. Hermed er programmeringen afsluttet.

Ved "hver" tryk på den nyligt valgte Funktions-taste skifter nu 3-vejs Sporskiftet til en anden stilling : **Venstre - Ligeud - Højre - Ligeud - Venstre…**

#### BEMÆRK

Afbildning 2 Den i mange udleverede Marklin Startsæt indholdte Mobilstation 60652 er svagere i ydelse (1,2 A) end Marklin Mobilstation 60651 (1,9 A) som kan købes som separat hos Marklin. Marklin Mobilstation 60652 (1,2 A) kan ikke levere nok strøm til at Skifte Sporskiftet "sikkert" med. Anvend derfor en Separat strømindspisning efter

## **C) DCC**

En fordel ved programmering på DCC-Adresse er det store Adresse-område på 1 - 2040 Magnetartikeladresser, som er tilgængelig.

For et 3-vejs Sporskifte skal der anvendes 2 på hinanden efterfølgende Adresser, hvorved den "nedre" Adresse skal være "ulige". (f.eks 1 og 2 eller 3 og 3).

For at komme i Programmerings-Mode skal De trykke 3 gange på Tryk-knappen på Decoderen og afvente bekræftelse for "hver" gang. Efter det 3. Tastetryk skifter Sporskifte-vingen hurtig frem og tilbage et par gange.

På deres DCC-Digitalsystem sender de nu en Magnetartikel Skifte-kommando, som Decoderen skal reagere på. I hvilken retning som de skifter Sporskiftet under Programmering er uden betydning. Alternativ kan de også udløse en Sporskifte-kommando via Modeljernbane-software, som f.eks Windigipet eller et andet program. (Se vejledning for dette i det anvendte program).

Har Decoderen accepteret Adressen skifter den tilsluttede Sporskifte 1 gang frem og tilbage og programmeringen er hermed afsluttet.

#### D) ROCO Lokmaus 2

ROCO's Lokmaus 2 kan ikke udføre Sporskifte-kommandoer til Magnetartikler. De kan dog programmere Viessmann 5235 Decoderen til funktion sammen med en "Funktions-taste" via en DCC Lokomotiv-adresse. Gå frem som beskrevet i Afsnit B). De skal dog trykke 4 gange på Tryk-knappen på Decoderen.

Med et 5 tryk på på Tryk-knappen på Decoderen forlader de Programmerings-mode i Decoderen UDEN ændringer af Adressen.

De her beskrevne Programmerings-forgange kan anvendes ligeså tit som De ønsker dette.

### **4. Indbygning**

Adskil nu Decoderen fra forbindelsen til Deres Digital-central (henholdsvis Strømforsyning). Herefter trykker De forsigtigt Decoderen på plads på de små stiftpinde som sidder under Sporskiftet, hvor decoderen skal monteres. Vær opmærksom på at ingen af Kablerne bliver indeklemte under monteringen og kan forårsage Kortslutninger mellem Ledninger , Print eller Sporskiftets metal-dele. (Se Afbildning 3)

Påklæb eventuelt en lille Etiket med Decoder-adressen på selve Decoderen, således at de kan "huske" hvilken Adresse Decoderen er indstillet til.

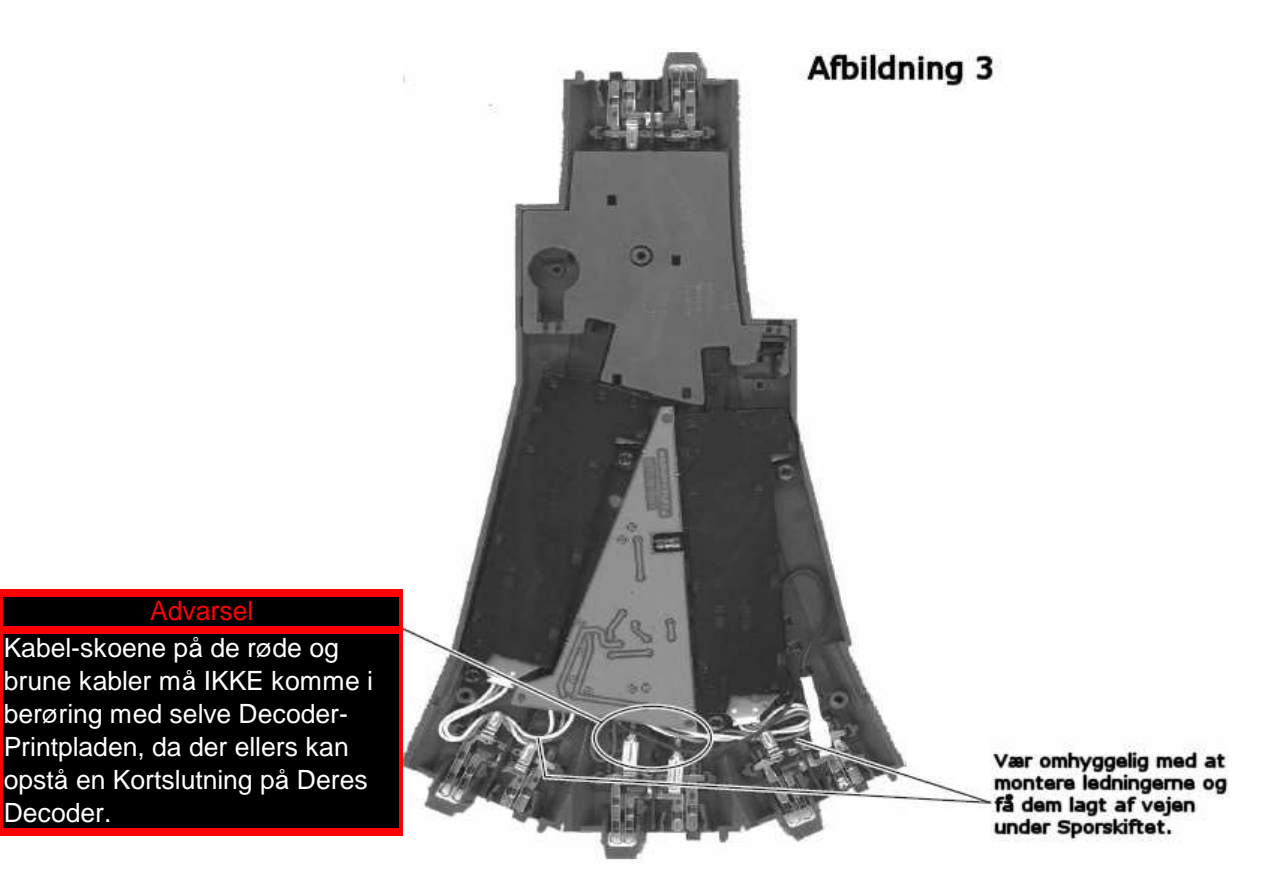

## **5. Tilslutning med PowerModul 5215**

For at opnå den "optimale" Skifte-ydelse ved specielle særlige problematiske Drev (f.eks C skinne Drevene af den 1.generation) anbefaler Viessmann at anvende indsatsen af et Viessmann 5215 PowerModul, som illustreret på Afbildning 4 på Side 7

## Afbildning 4

![](_page_6_Figure_1.jpeg)

#### **6. Miljøbeskyttelses-henvisning**

Ved slutning af Produktets levetid eller hvis produktet er defekt må det ikke bortskaffes sammen med deres normale Husholdnings-affald, men skal indleveres til en Genbrugs-station for korrekt håndtering af dette produkt som affald til genanvendelse af elektroniske Produkter.

#### **7. Tekniske Data**

Max Udgangs-strøm : 2 Amp Funktion : 4 Impuls-udgange,

- Data Format : Motorola og DCC
	-

Positive Skifte-impulser.

Max Ekstern Spænding og Masse (brun kabel)

mellem det Gule Stik : 17 V ~  $(AC) / 24$  V =  $(DC)$ 

![](_page_6_Picture_11.jpeg)

Marklin er et Registret Varemærke tilhørende : Gebr. Märklin & Cie. GmbH, Göppingen (Germany) Motorola er et Registret Varemærke tilhørende : Motorola Inc., Tempe-Phoenix (Arizona, USA)

**(Oversat Marts 2011 af Frank F - www.marklinisterne.dk)**